### Robotics

Department

Copies to Users of Machining PowerPac 5.12 Form title Release Notes<br>Machining PowerPac 5.12 Ref

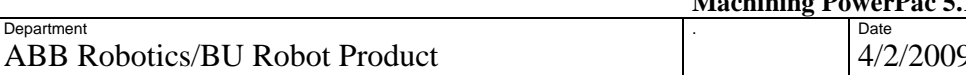

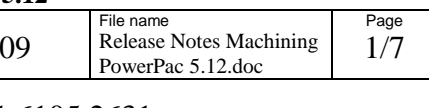

Dealt with by, telephone Xinyu Fang, +86 21 6105 2631

# **Release Notes Machining PowerPac 5.12**

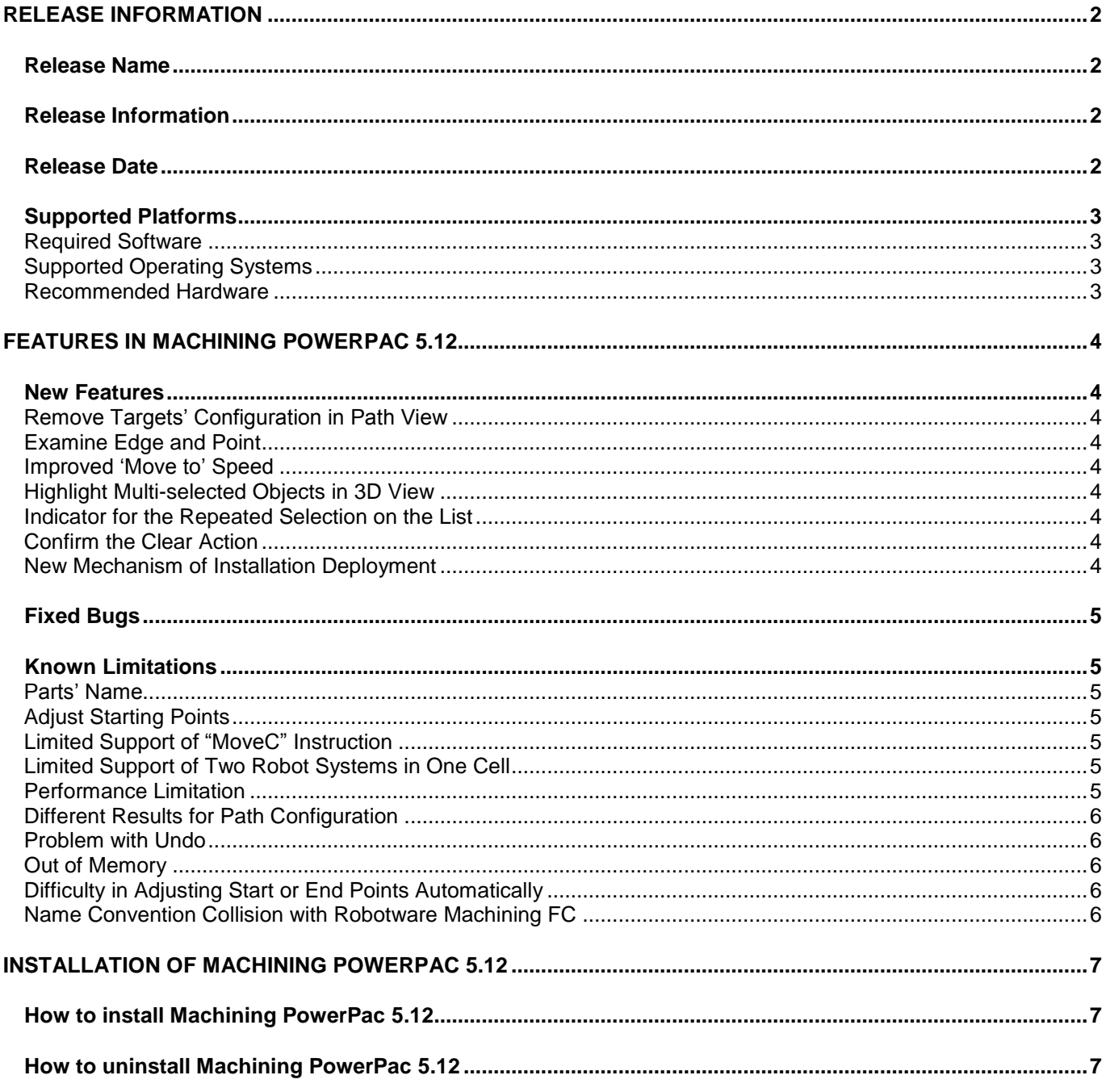

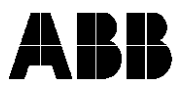

### **Robotics**

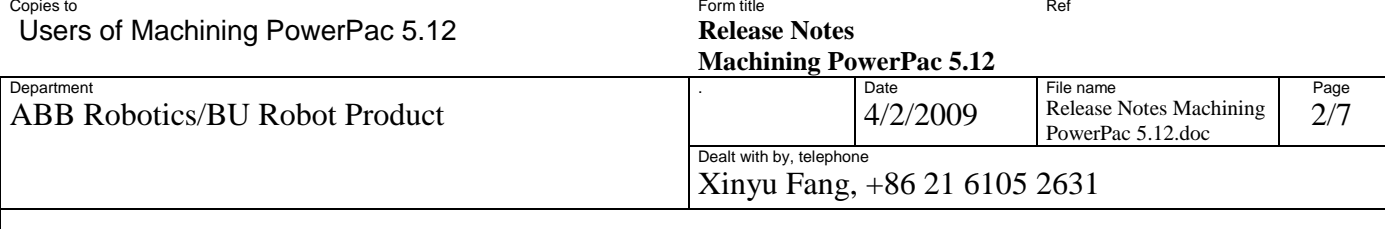

# <span id="page-1-1"></span><span id="page-1-0"></span>**Release Information**

#### *Release Name*

The release name of the product is Machining PowerPac 5.12 (MPP5.12).

The installed program version is displayed in the *About Machining* dialog box of the *Ribbon* menu. The build number of Machining PowerPac 5.12 is 5.12.1343.0138

<span id="page-1-2"></span>*Release Information*

The information should be considered as last minutes information and most up-to-date.

For more information please visit the support web site at <http://www.robotstudio.com/community>

#### <span id="page-1-3"></span>*Release Date*

Release date **2009-04**

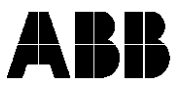

# **Robotics**

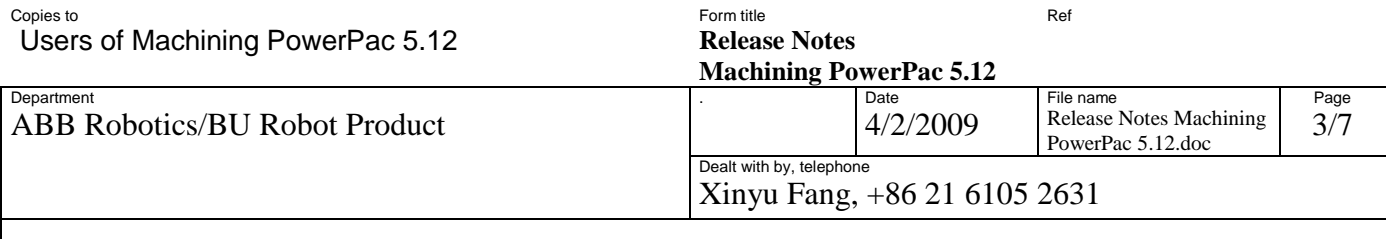

### <span id="page-2-0"></span>*Supported Platforms*

Before you install Machining PowerPac, make sure your system conforms to the following requirements:

#### <span id="page-2-1"></span>**Required Software**

RobotStudio 5.12

RobotWare 5.12.0138 or later releases

# <span id="page-2-2"></span>**Supported Operating Systems**

Microsoft Windows XP Professional 32-bit edition with Service Pack 2 or higher.

Microsoft Windows Vista Business or Enterprise 32-bit edition

*Note 1: Machining PowerPac 5.12 does not support 64-bit operating systems.*

#### <span id="page-2-3"></span>**Recommended Hardware**

High performance desktop or laptop workstation:

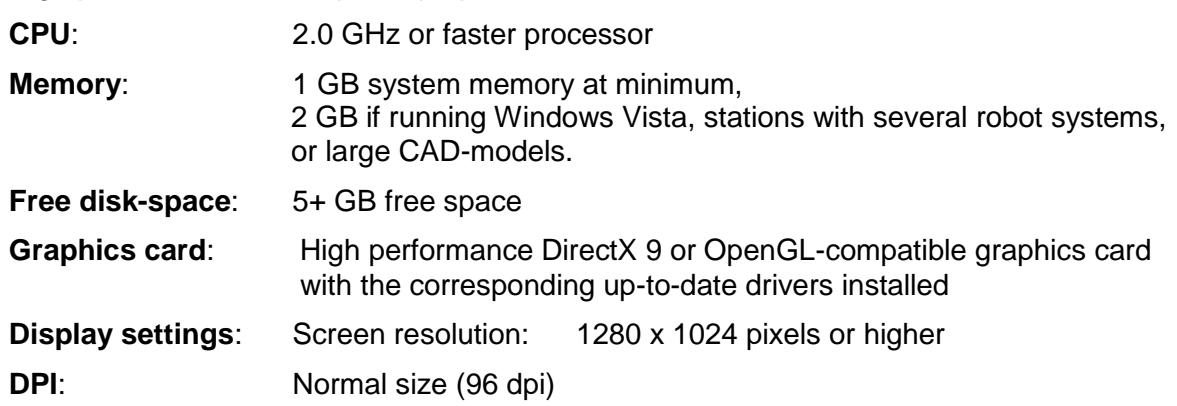

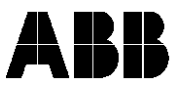

#### Robotics Copies to

Users of Machining PowerPac 5.12

Form title **Release Notes** Ref

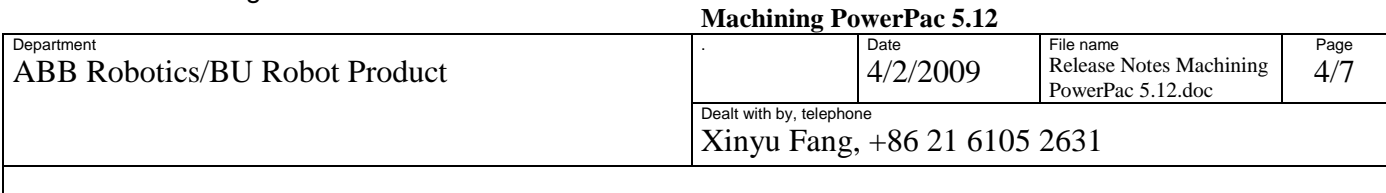

# <span id="page-3-0"></span>**Features in Machining PowerPac 5.12**

This section describes the features that have been made in MPP5.12 since MPP5.11.

### <span id="page-3-1"></span>*New Features*

#### <span id="page-3-2"></span>**Remove Targets" Configuration in Path View**

Users can now remove one or more targets' configuration from path view. This facilitates users who want to refine configuration for the selected targets. After this action, the configuration status will be changed to Undefined.

#### <span id="page-3-3"></span>**Examine Edge and Point**

When using Edge and Point selection control, sometimes the selected objects cannot be observed easily in 3D graphic view. With this function, the selected object in the list can be examined.

#### <span id="page-3-4"></span>**Improved "Move to" Speed**

A new algorithm for 'Move to' function is implemented, which improved 'Move to' speed for about 50 percent compared with the previous version.

#### <span id="page-3-5"></span>**Highlight Multi-selected Objects in 3D View**

In the object selection control of MPP5.11, the user can select only one object in selection list to highlight in 3D graphic view. From this version, with 'Shift' or 'Ctrl' key, multi objects can be selected and highlighted. The selection list includes three types, i.e. faces, edges and points.

#### <span id="page-3-6"></span>**Indicator for the Repeated Selection on the List**

In the previous version, users are not clear whether a selected object (face, edge) in 3D has already been included into the selection list. In MPP5.12, if an object has been selected previously, a "+" symbol will be added in front of the selected item on the list to notify users.

#### <span id="page-3-7"></span>**Confirm the Clear Action**

A dialog will be shown to request users to confirm the clear action when clicking Clear button or Clear item in the context menu. This function can avoid clearing items in the list by mistake.

#### <span id="page-3-8"></span>**New Mechanism of Installation Deployment**

From this version, the directory for MPP installation is changed to "…\Program Files\ABB Industrial IT\Robotics IT\Machining PowerPac \*.\*\" ("\*.\*" being the specific version number of MPP), independent of the specific RobotStudio version. This enables the possibility of MPP 5.12 to run on future versions of RobotStudio.

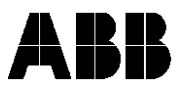

### **Robotics**

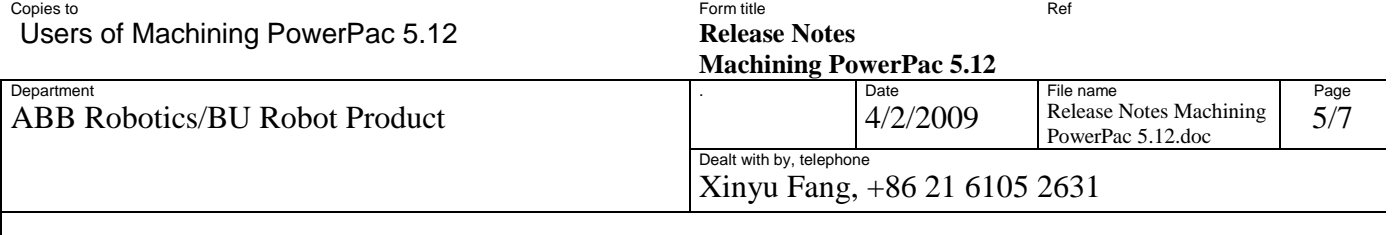

# <span id="page-4-0"></span>*Fixed Bugs*

- 1) MPP can not initialize successfully if there are several Virtual Controllers on the network.
- 2) The modified values of the controls in a wizard page will not take effect when the "Next" button is clicked, if they are activated by the "Tab" key.
- 3) Redundant blank occurs in the beginning of the path view sometimes.
- 4) Old templates are not replaced by the imported new ones.
- 5) Empty paths are created if "Merge into one path" option is selected in wizard.
- 6) Stopping simulation may cause fatal problem in path view.
- 7) The RobotStudio start page is hidden in the machining tab.
- 8) The attachment property of pre-defined workobject is modified incorrectly after the solution wizard creates paths under it.
- 9) Approach/departing targets are created wrongly after modifying its approach/departing template.

# <span id="page-4-1"></span>*Known Limitations*

### <span id="page-4-2"></span>**Parts" Name**

Imported parts to be machined cannot have the same name.

# <span id="page-4-3"></span>**Adjust Starting Points**

Based on the geometrical features, the starting points of all paths within a solution can not be close to each other.

# <span id="page-4-4"></span>**Limited Support of "MoveC" Instruction**

MPP5.12 support modifying "MoveL" and "MoveJ" motion instructions to "MoveC" from path view while not support creating "MoveC" motion instructions from surface directly.

# <span id="page-4-5"></span>**Limited Support of Two Robot Systems in One Cell**

MPP5.12 do not support a second robot system if it is added after MPP5.12 has been launched in RobotStudio. However, if two robot systems are added prior to launch of MPP5.12 they will both be supported.

# <span id="page-4-6"></span>**Performance Limitation**

It will take a long time to generate more than one thousand paths and ten thousand targets. When there are so many objects in the station, some operations

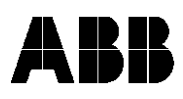

#### Robotics Copies to

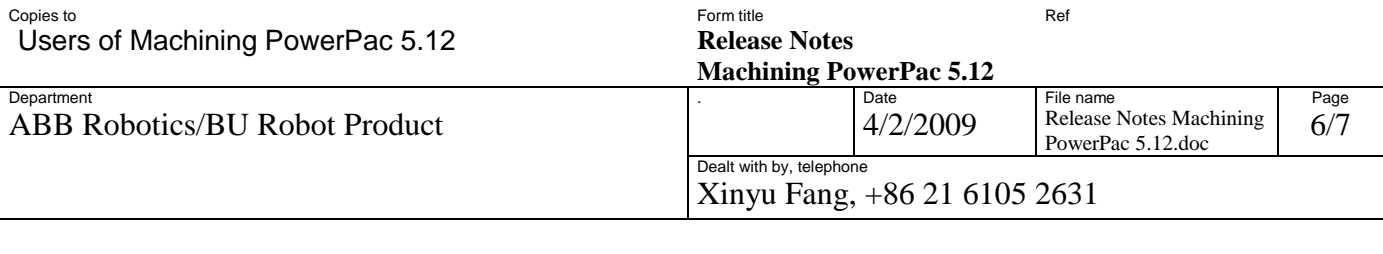

like opening the path view or saving the station can be very slow, or even fail because of lack of resources.

### <span id="page-5-0"></span>**Different Results for Path Configuration**

There are several path configuration algorithms in MPP5.12 and none of them is perfect. They are also different from the one used in RS5.12. Therefore, you might get different results when using the path configuration functions in RS5.12 and MPP5.12.

### <span id="page-5-1"></span>**Problem with Undo**

Several empty items will be inserted into the undo list after some actions; such as creating a new solution with the wizard and creating calibrations.

### <span id="page-5-2"></span>**Out of Memory**

During creating solution in wizard, there will generate many temporary object. The application might run out of memory due to the large amount of temporary objects.

### <span id="page-5-3"></span>**Difficulty in Adjusting Start or End Points Automatically**

In some cases where several holes or obstacles exist in a machining surface, the generated path will be sectored accordingly. Unfortunately the sequence of the sections is not well-defined.

MPP will try to adjust the sequence automatically, deciding which are the first and the last section in the whole path and then arranging other sections accordingly. However, the result may turn out not to be what users expect, since, for example, they may need a different section as the start or end place.

# <span id="page-5-4"></span>**Name Convention Collision with Robotware Machining FC**

In the current version of MPP and RWMFC, different name conventions for some objects are used:

"Departing" target in MPP is called as "Withdraw" target in RWMFC.

"Via" target in MPP is called as "Process" target in RWMFC.

This will be resolved in the next major release from RWMFC side.

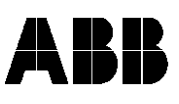

**Robotics** 

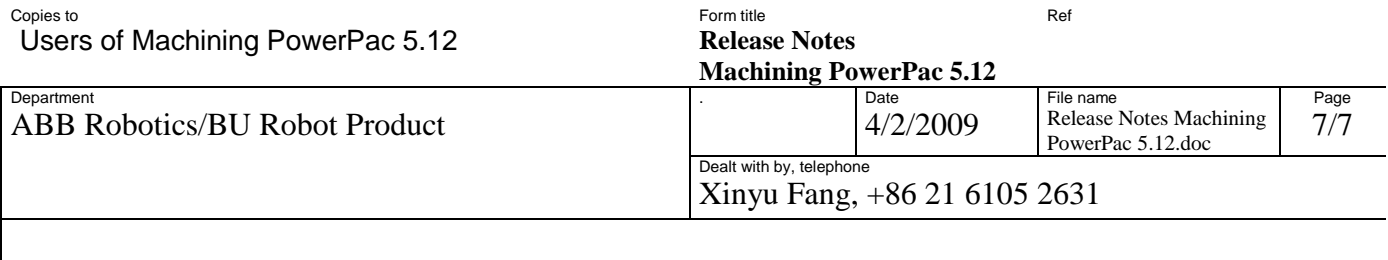

# <span id="page-6-0"></span>**Installation of Machining PowerPac 5.12**

<span id="page-6-1"></span>*How to install Machining PowerPac 5.12*

Machining PowerPac 5.12 can be installed on an installation of RobotStudio 5.12 with or without a previous installation of Machining PowerPac 5.12. Install Machining PowerPac 5.12 by double-clicking on the file *Machining PowerPac 5.12.exe* in the Machining PowerPac installer package.

<span id="page-6-2"></span>*How to uninstall Machining PowerPac 5.12*

Select to uninstall Machining PowerPac 5.12 from the *Add or Remove Programs* tool of the Windows *Control Panel*.

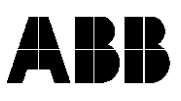